## **Relatório de Análise de Ativação por Balconista no Febrafar Analysis**

A limitação de período em 7 dias no Web Estabelecimento foi adicionada à pedido da Febrafar.

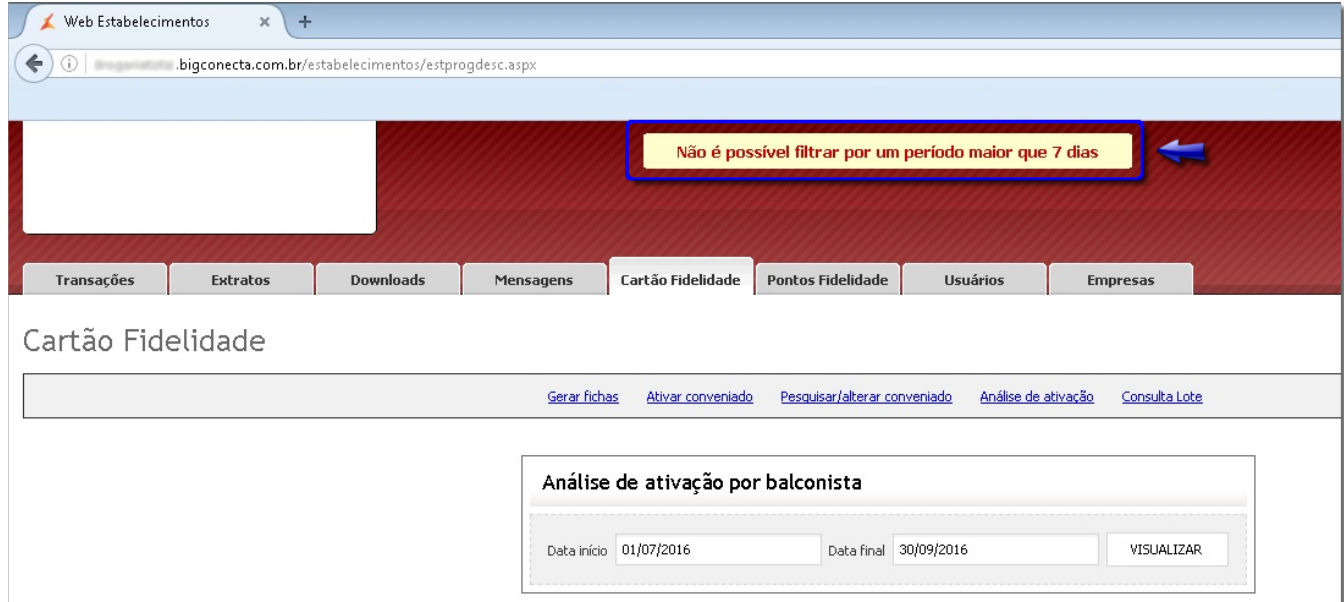

Figura 01 - Relatório Analysis

Para períodos maiores poderá ser utilizado os relatórios disponíveis no Febrafar Analysis (**<http://www.febrafaranalysis.com.br/>**).

O acesso ao Febrafar é utilizando o mesmo código e senha do Web Estabelecimento, e que é cadastrado no Linx Big em Administradoras Convênio.

Aba **Relatórios > Cadastros por Balconistas**.

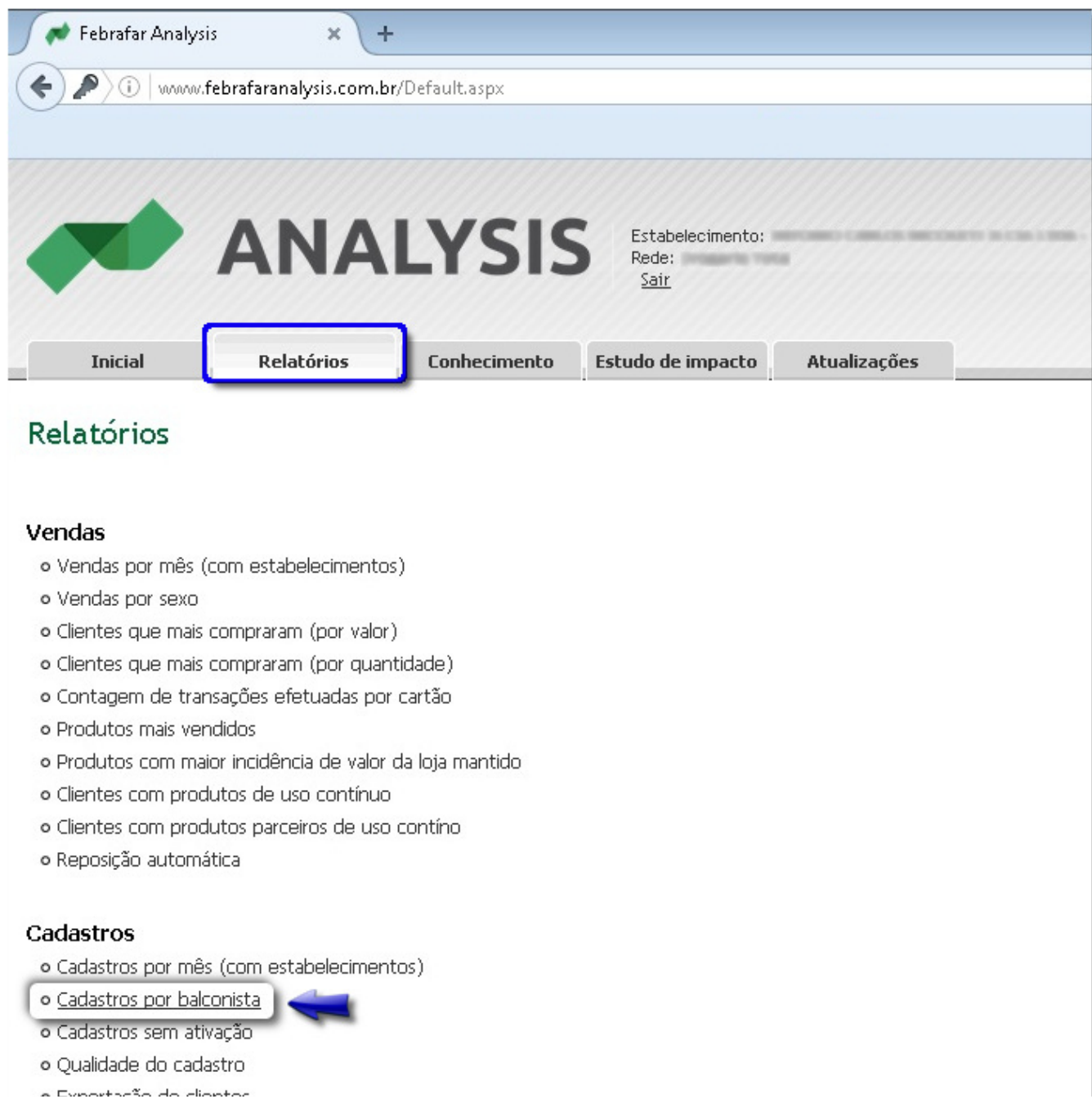

o exportação de ciientes

**IMS** 

o Relatório IMS

Figura 02 - Relatório Febrafar

Filtre o período, o padrão vem marcado ano, tem a opção '+' onde poderá ser selecionado por mês.

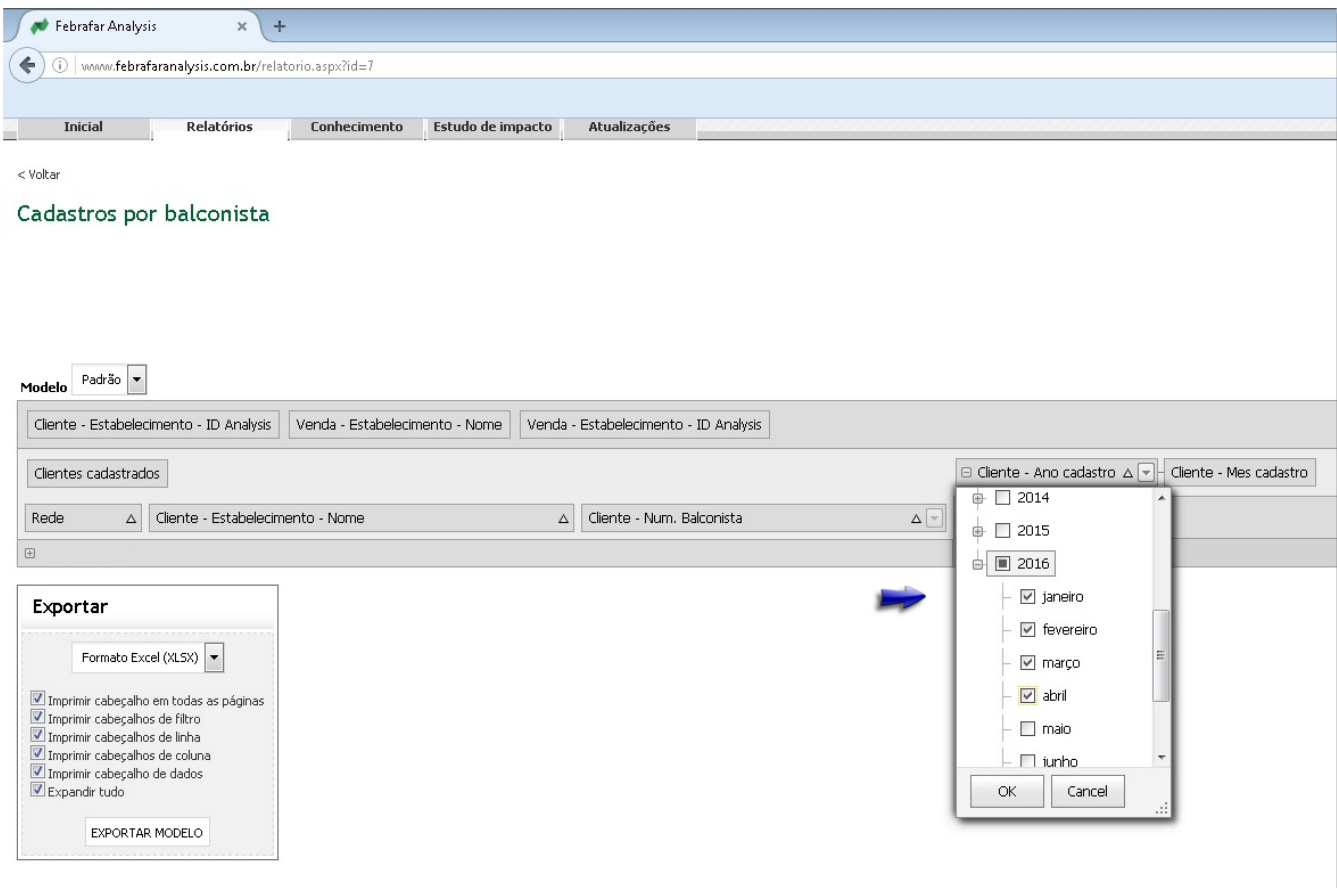

Figura 03 - Seleção de Meses

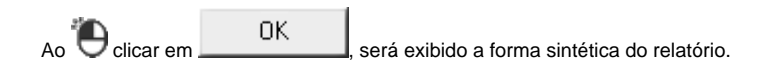

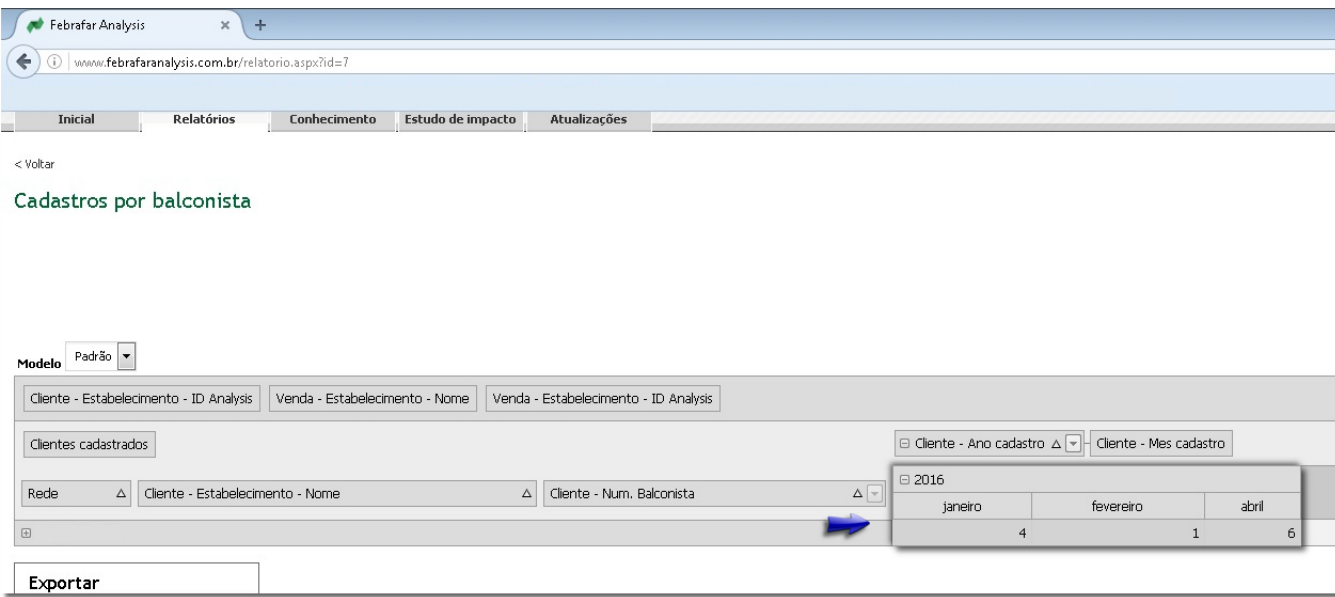

Figura 04 - Relatório Sintético

Clique no simbolo '+' do Campo Ano, Rede e Nome da loja, dessa forma aparece o código do Balconista que realizou o cadastro.

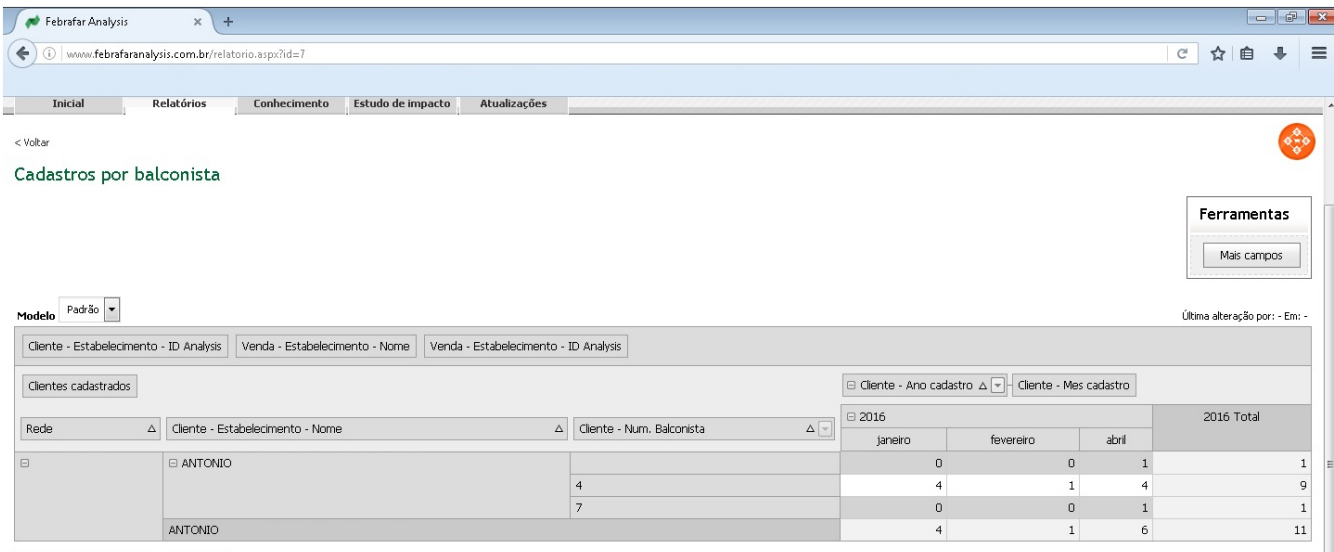

Figura 05 - Relatório Detalhado